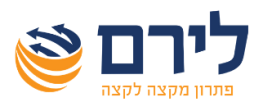

# מודול רמניהול 360 **פחת< העברת נכסים מהנה"ח**

 משתמשי רמניהול שיש להם רמניהול וגם מודול הנה"ח, יכולים להעביר את הנכסים מפקודות יומן בהנה"ח לטופס הפחת ברמניהול *בקלות ובמהירות*. לבחירת המשתמש ניתן העביר את הנכסים לרמניהול אוטומטית עם סגירת המנה בהנה"ח או בפעולה יזומה מתוך הרמניהול.

## **תאור תהליך העבודה**

.1 כדי להגדיר את ההעברת הכנסים יש תחילה לפתוח חשבון מתאים במערכת רמפלוס להנהלת

חשבונות. את החשבון יש להגדיר כסוג חשבון "**רכוש קבוע**".

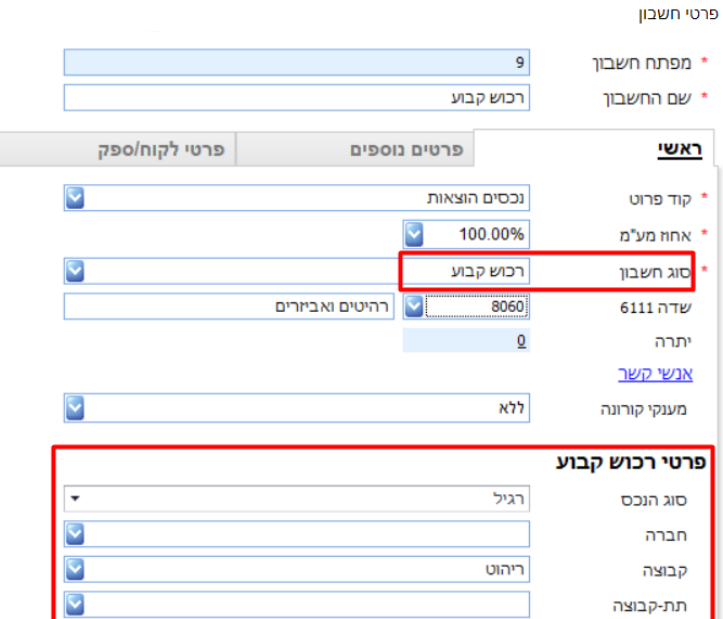

- .2 לאחר הגדרת החשבון בסוג חשבון רכוש קבוע, יתאפשר לבחור עבור החשבון את הנתונים לפיהם יסווג בטופס הפחת (סוג הנכס, חברה, קבוצה, תת קבוצה).
	- .3 לאחר מכן, יש לקלוט פקודת יומן מתאימה לרכישת הרכוש הקבוע.
- .4 כדי להעביר את פקודת היומן לטופס הפחת, יש תחילה לסגור את המנה )על מנת שלא יתאפשר ביצוע שינויים בפקודת היומן לאחר ההעברה).
	- .5 ישנן שתי אפשרויות להעברת רכוש קבוע לטופס הפחת:
		- ✓ **העברה אוטומטית עם סגירת המנה**

לצורך כך יש לבחור בתפריט עסק< הגדרות מערכת, בחלונית שנפתחה בלשונית "הגדרות עסק" לסמן "העברה אוטומטית של נכסים לטופס פחת עם סגירת המנה".

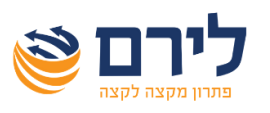

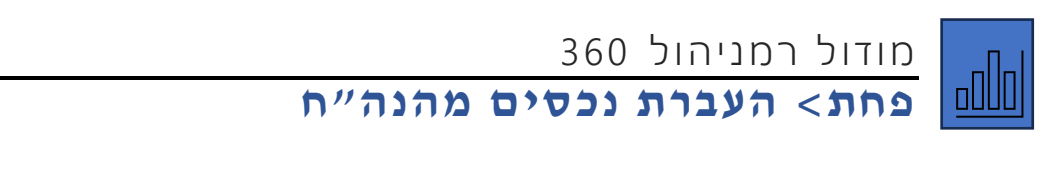

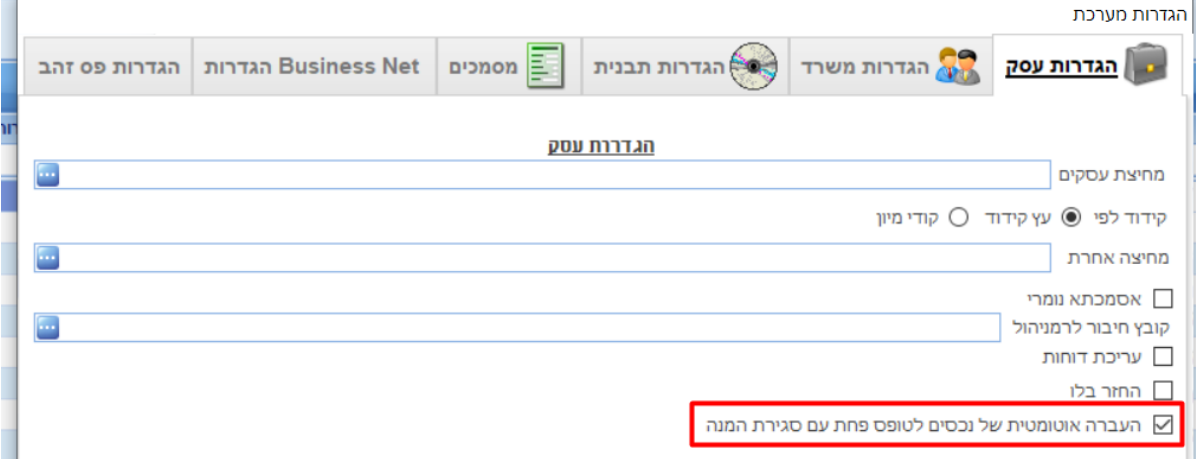

באפשרות זו, עם סגירת כל מנה בהנה"ח שיש בה פקודות יומן של רכוש קבוע תופיע

#### החלונית הבאה:

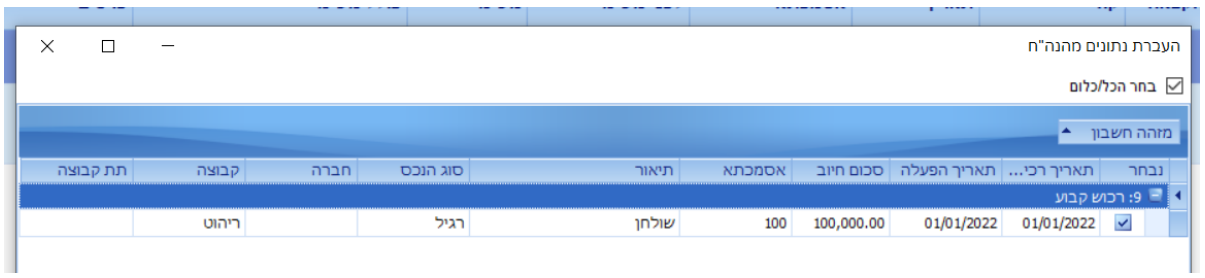

בחלונית זו יש פירוט של הנכסים עם הנתונים. בחלונית זו ניתן לערוך שינויים נוספים בפרטי הנכס והשיוך שלהם )ללא תלות בפקודת היומן(, וניתן להסיר סימון מנכסים אותם לא רוצים להעביר לטופס הפחת . באישור, הנכסים שסומנו יועברו לטופס הפחת.

בכניסה לפחת ניתן לראות את הנכס עם כל הנתונים לרבות קבוצה שהוגדרה לחשבון זה

#### בהנה"ח.

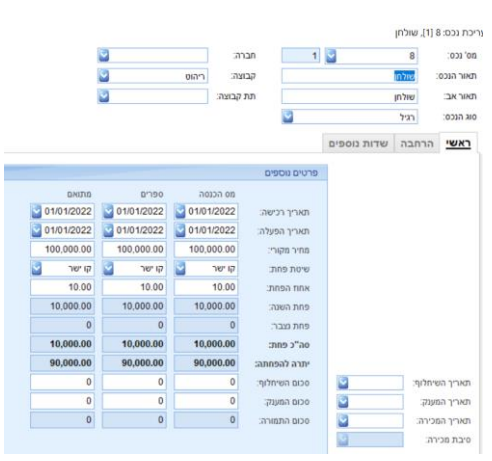

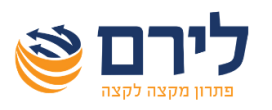

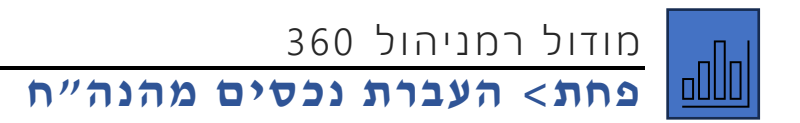

### ✓ **העברת נכסים יזומה מתוך הרמניהול**

ברמניהול יש לבחור בתפריט פחת < תוכניות שירות < העברת נתונים מהנה"ח. במסך שייפתח, ניתן לראות את כל הנכסים שלא קיימים בטופס הפחת וקיימות עבורן פקודות יומן.

במסך זה ניתן לערוך שינויים נוספים בפרטי הנכסים והשיוך שלהם )ללא תלות בפקודת היומן( ובסיום לסמן את הנכסים שברצוננו להעביר לטופס הפחת.

**יש לשים לב:** כי ברשימת הנכסים להעברה יופיעו רק פקודות יומן שלא הועברו עדיין נכסים בגינן. מצד שני, אם נמחק נכס שיובא מהנה"ח מרשימת הנכסים בטופס הפחת, נוכל לראות אותו שוב כזמין לייבוא. באחריות הלקוח לוודא שלא הקים ידנית את הנכסים, כיוון שאם נכס לא הוקם דרך העברה מהנהלת חשבונות, התוכנה לא תדע שהנכס כבר קיים בטופס הפחת ועלולה להכפיל את הנכס.